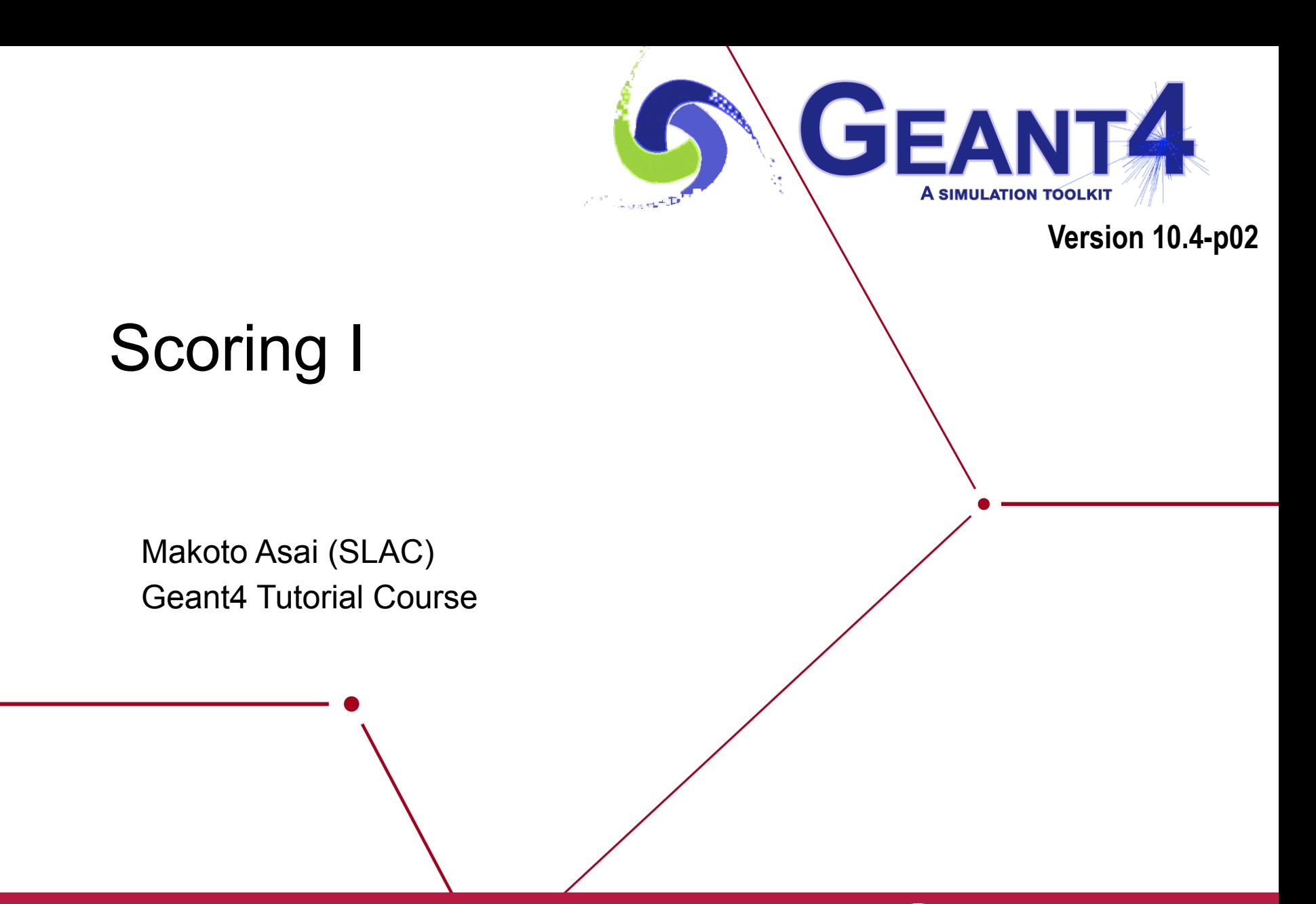

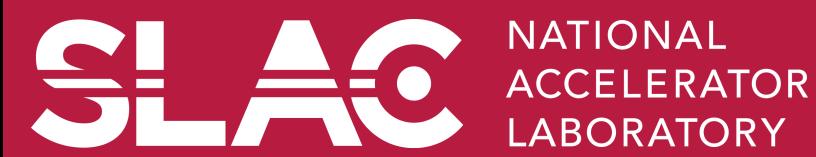

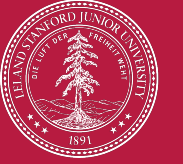

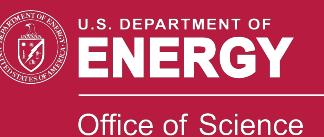

## **Contents**

- Retrieving information from Geant4
- Command-based scoring
- Add a new scorer/filter

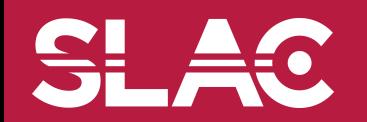

<u>SI </u>

£o

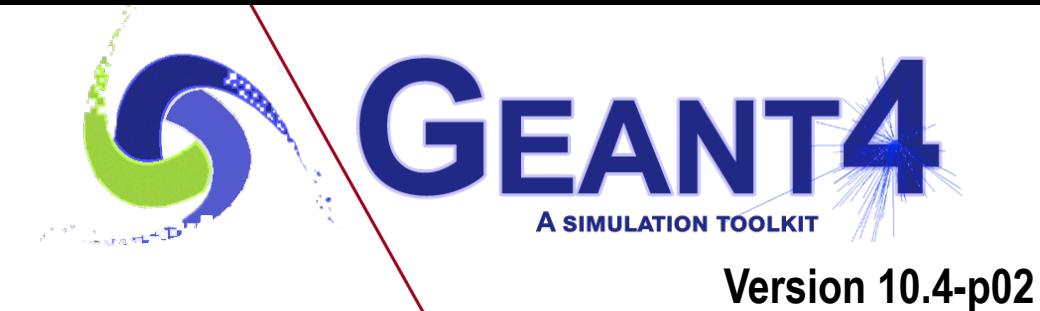

## Retrieving information from Geant4

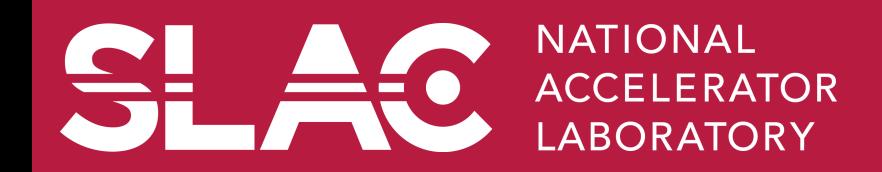

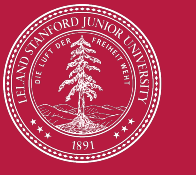

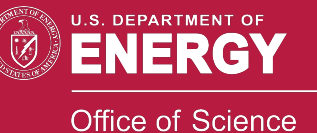

- Given geometry, physics and primary track generation, Geant4 does proper physics simulation "silently".
	- You have to do something to extract information useful to you.
- There are three ways:
	- Built-in scoring commands
		- Most commonly-used physics quantities are available.
	- Use scorers in the tracking volume
		- Create scores for each event
		- Create own Run class to accumulate scores
	- Assign G4VSensitiveDetector to a volume to generate "hit".
		- Use user hooks (G4UserEventAction, G4UserRunAction) to get event / run summary
- You may also use user hooks (G4UserTrackingAction, G4UserSteppingAction, etc.)
	- You have full access to almost all information
	- Straight-forward, but do-it-yourself

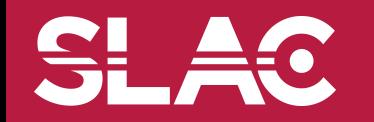

**This talk** 

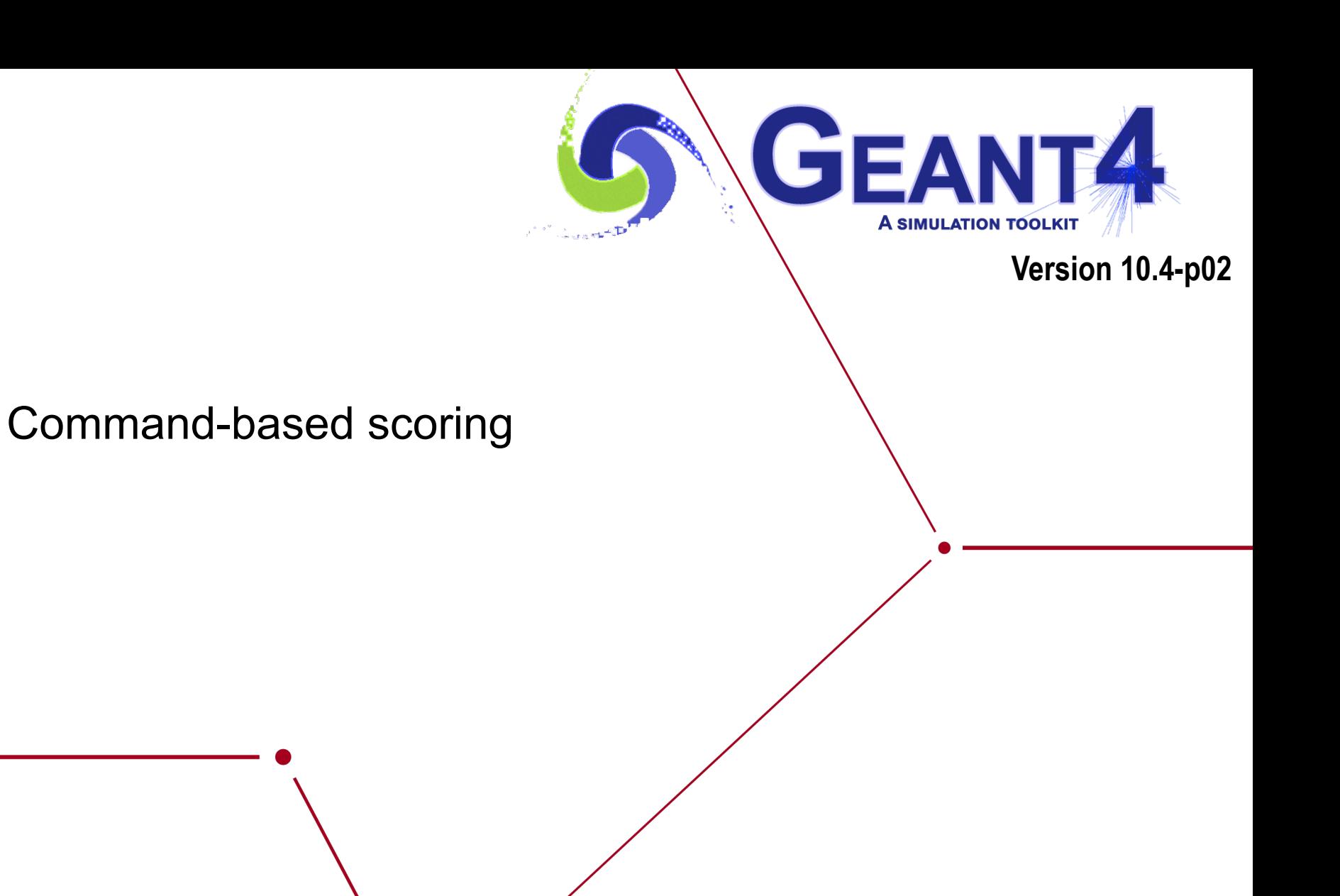

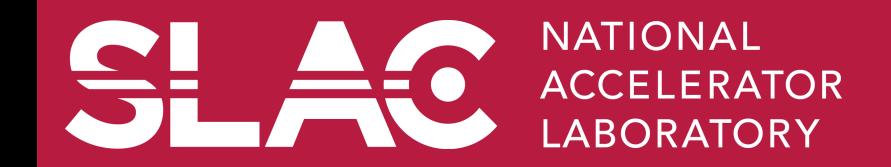

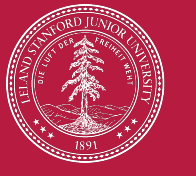

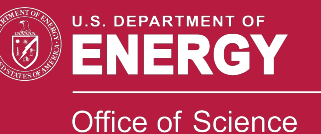

- Command-based scoring functionality offers the built-in scoring mesh and various scorers for commonly-used physics quantities such as dose, flux, etc.
	- Due to small performance overhead, it does not come by default.
- To use this functionality, access to the G4ScoringManager pointer after the instantiation of G4(MT)RunManager in your *main*().

```
#include "G4ScoringManager.hh"
int main() 
{ 
  G4RunManager* runManager = new G4MTRunManager; 
  G4ScoringManager* scoringManager = 
                          G4ScoringManager::GetScoringManager();
```
- All of the UI commands of this functionality are in /score/ directory.
- /examples/extended/runAndEvent/RE03

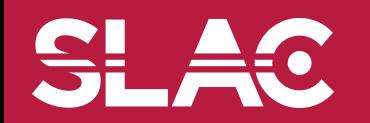

 *…*

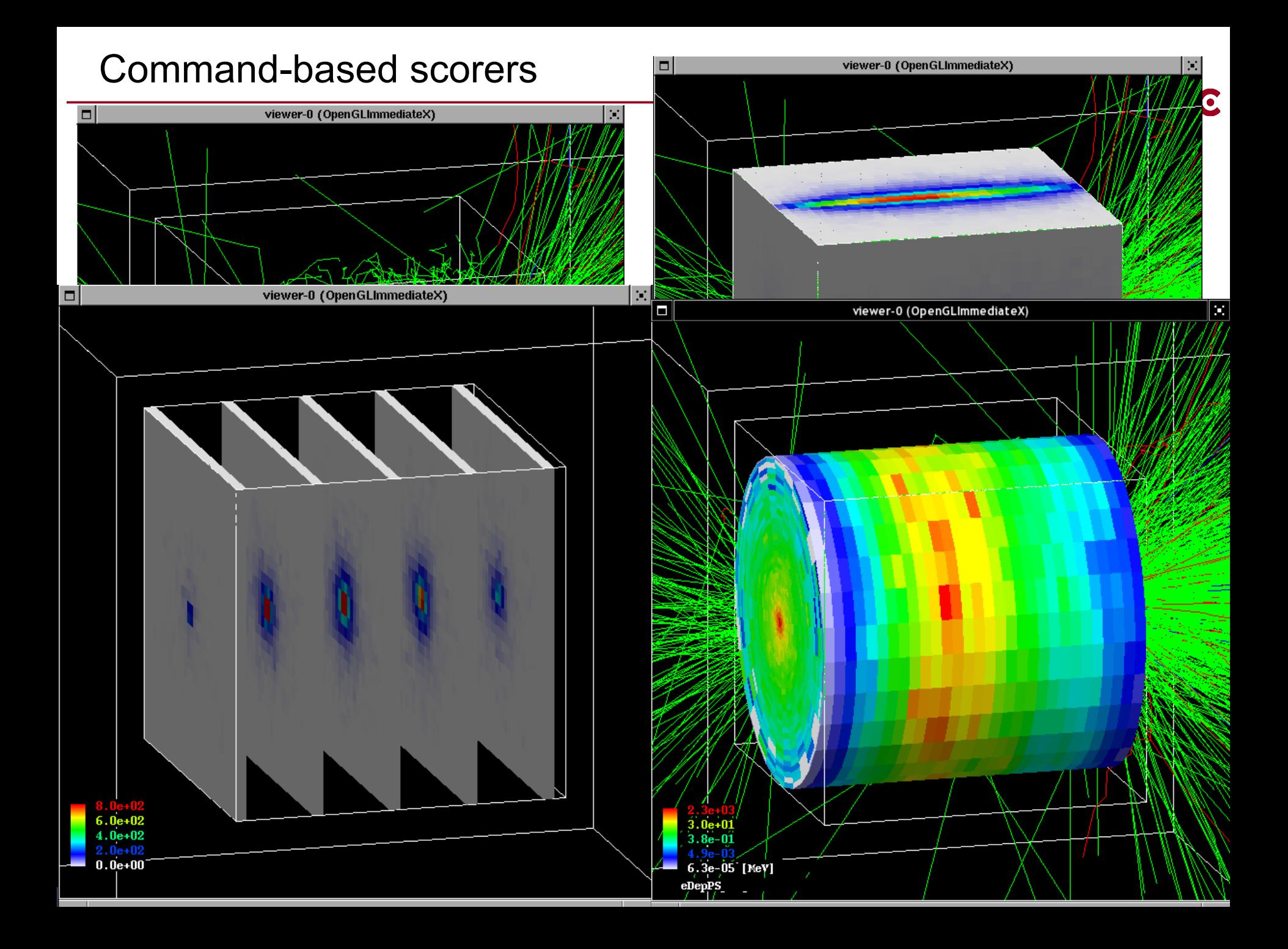

### Define a scoring mesh

- To define a scoring mesh, the user has to specify the followings.
	- 1. Shape and name of the 3D scoring mesh.
		- Currently, box and cylinder are available.
	- 2. Size of the scoring mesh.
		- Mesh size must be specified as "half width" similar to the arguments of G4Box / G4Tubs.
	- 3. Number of bins for each axes.
		- Note that too many bins causes immense memory consumption.
	- 4. Specify position and rotation of the mesh.
		- If not specified, the mesh is positioned at the center of the world volume without rotation

# define scoring mesh /score/create/boxMesh boxMesh\_1 /score/mesh/boxSize 100. 100. 100. cm /score/mesh/nBin 30 30 30 /score/mesh/translate/xyz 0. 0. 100. cm

The mesh geometry can be completely independent to the real material geometry.

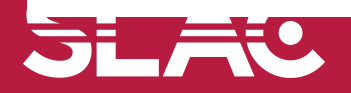

- A mesh may have arbitrary number of scorers. Each scorer scores one physics quantity.
	- energyDeposit \* Energy deposit scorer.
	- cellCharge \* Cell charge scorer.
	- cellFlux \* Cell flux scorer.
	- passageCellFlux \* Passage cell flux scorer
	- doseDeposit \* Dose deposit scorer.
	- nOfStep \* Number of step scorer.
	- nOfSecondary \* Number of secondary scorer.
	- trackLength \* Track length scorer.
	- passageCellCurrent \* Passage cell current scorer.
	- passageTrackLength \* Passage track length scorer.
	- flatSurfaceCurrent \* Flat surface current Scorer.
	- flatSurfaceFlux \* Flat surface flux scorer.
	- nOfCollision \* Number of collision scorer.
	- population \* Population scorer.
	- nOfTrack \* Number of track scorer.
	- nOfTerminatedTrack \* Number of terminated tracks scorer.

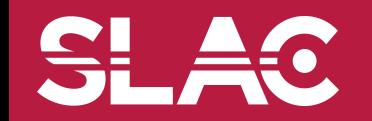

# List of provided primitive scorers

- Concrete Primitive Scorers ( See Application Developers Guide 4.4.6 )
	- Track length
		- G4PSTrackLength, G4PSPassageTrackLength
	- Deposited energy
		- G4PSEnergyDepsit, G4PSDoseDeposit, G4PSChargeDeposit
	- Current/Flux
		- G4PSFlatSurfaceCurrent, G4PSSphereSurfaceCurrent,G4PSPassageCurrent, G4PSFlatSurfaceFlux, G4PSCellFlux, G4PSPassageCellFlux
	- Others
		- G4PSMinKinEAtGeneration, G4PSNofSecondary, G4PSNofStep

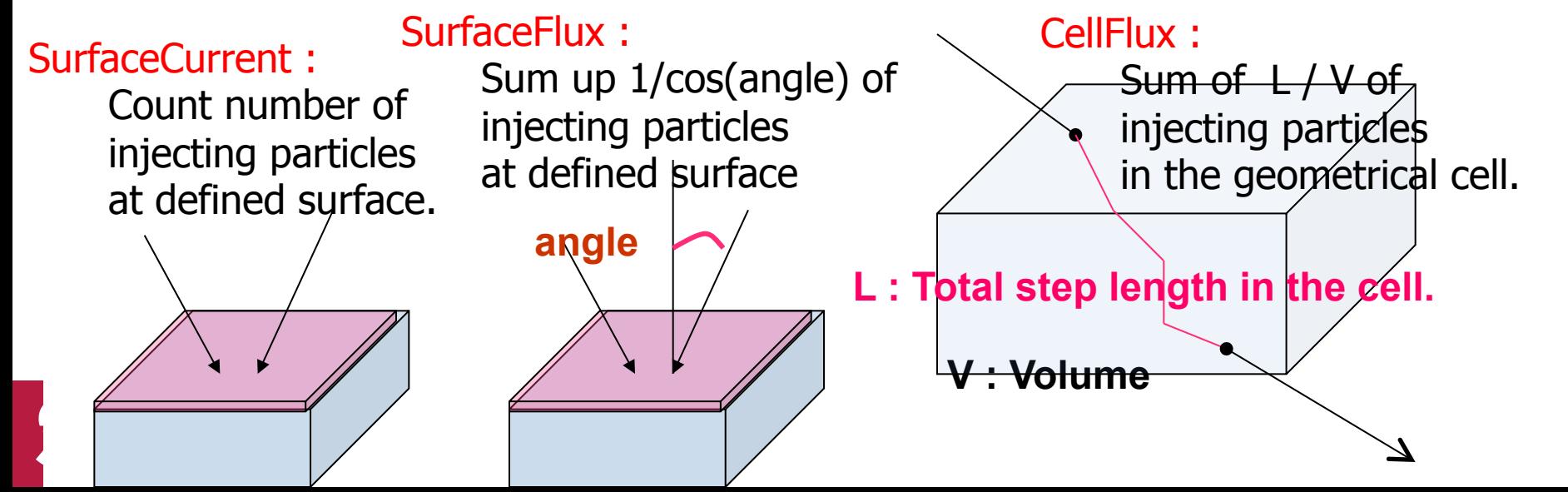

#### Filter

- Each scorer may take a filter.
	- charged \* Charged particle filter.
	- neutral \* Neutral particle filter.
	- kineticEnergy \* Kinetic energy filter.

*/score/filter/kineticEnergy <fname> <eLow> <eHigh> <unit>* 

– particle \* Particle filter.

*/score/filter/particle <fname> <p1> … <pn>* 

– particleWithKineticEnergy \* Particle with kinetic energy filter. */score/filter/ParticleWithKineticEnergy <fname> <eLow> <eHigh> <unit> <p1> … <pn>* 

*/score/quantity/energyDeposit eDep MeV /score/quantity/nOfStep nOfStepGamma /score/filter/particle gammaFilter gamma /score/quantity/nOfStep nOfStepEMinus /score/filter/particle eMinusFilter e- /score/quantity/nOfStep nOfStepEPlus /score/filter/particle ePlusFilter e+* 

**Same primitive scorers with different filters may be defined.** 

*/score/close* 

**Close the mesh when defining scorers is done.** 

**Projection** 

/score/drawProjection <mesh\_name> <scorer\_name> <color\_map>

**Slice** 

/score/drawColumn <mesh\_name> <scorer\_name> <plane> <column> <color\_map>

- Color map
	- By default, linear and log-scale color maps are available.
	- Minimum and maximum values can be defined by /score/colorMap/ setMinMax command. Otherwise, min and max values are taken from the current score.

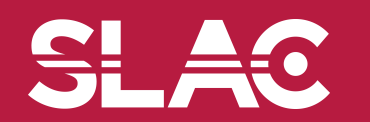

Single score

/score/dumpQuantityToFile <mesh\_name> <scorer\_name> <file\_name>

• All scores

/score/dumpAllQuantitiesToFile <mesh\_name> <file\_name>

- By default, values are written in CSV.
- By creating a concrete class derived from G4VScoreWriter base class, the user can define his own file format.
	- Example in /examples/extended/runAndEvent/RE03
	- User's score writer class should be registered to G4ScoringManager.

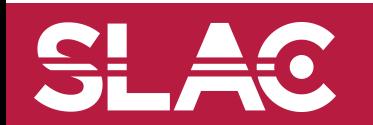

- One of most frequently asked questions is "How to get energy spectrum?".
- Create arbitrary number of flux scorers of same kind combined with particle and kinetic energy filters.

/score/quantity/flatSurfaceFlux flux0 /score/filter/particleWithKineticEnergy range0 10. 20. MeV e- /score/quantity/flatSurfaceFlux flux1 /score/filter/particleWithKineticEnergy range1 20. 30. MeV e- /score/quantity/flatSurfaceFlux flux2 /score/filter/particleWithKineticEnergy range2 30. 40. MeV e- /score/quantity/flatSurfaceFlux flux3 /score/filter/particleWithKineticEnergy range3 40. 50. MeV e-

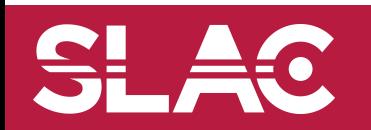

- You may define more than one scoring mesh.
	- And, you may define arbitrary number of primitive scorers to each scoring mesh.
- Mesh volumes may overlap with other meshes and/or with mass geometry.
- A step is limited on any boundary.
- Please be cautious of too many meshes, too granular meshes and/or too many primitive scorers.
	- Memory consumption
	- Computing speed

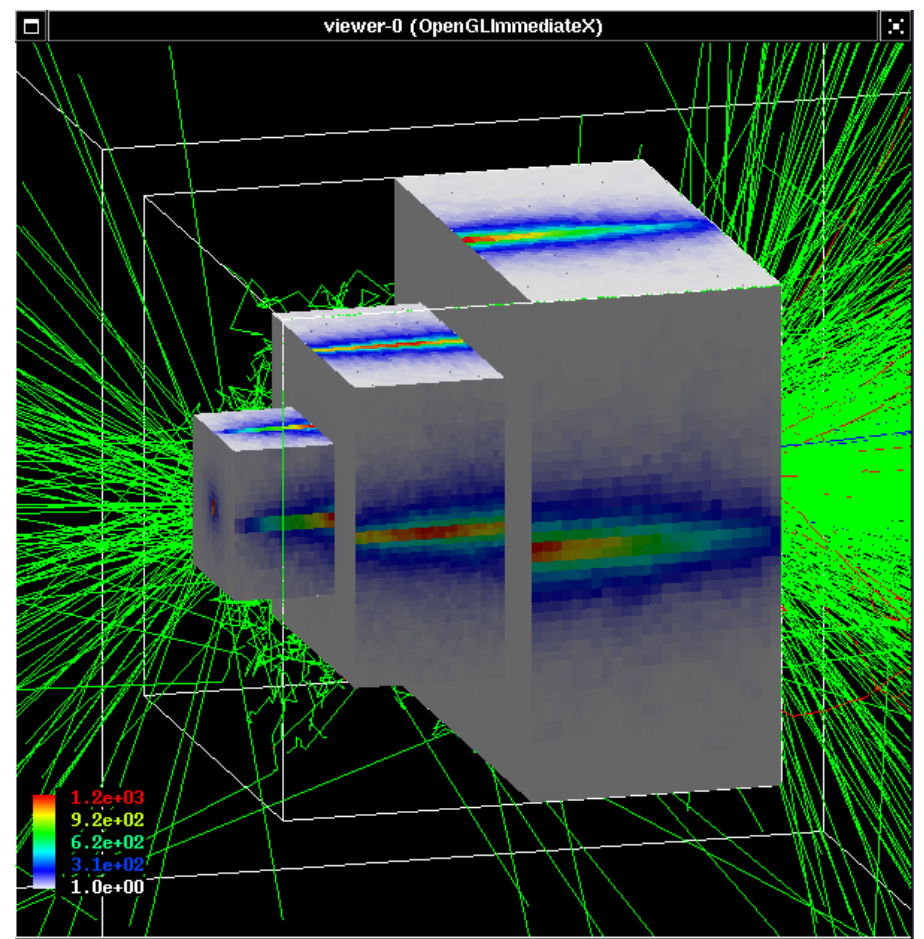

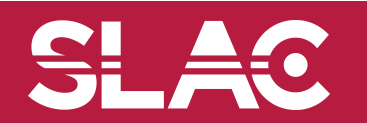

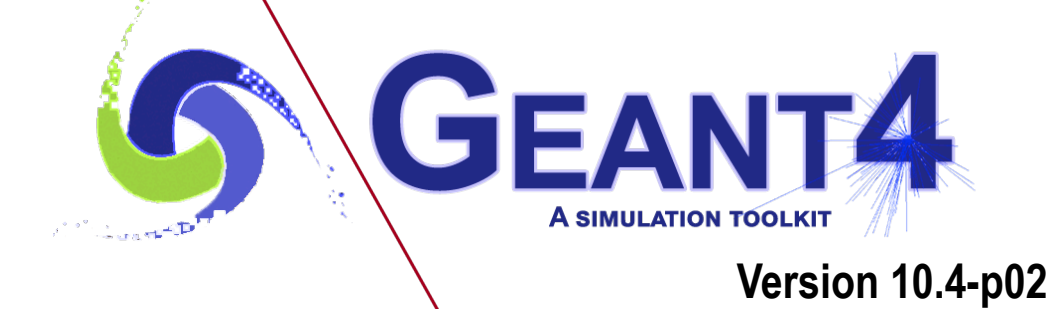

Add a new scorer/filter to command-based scorers

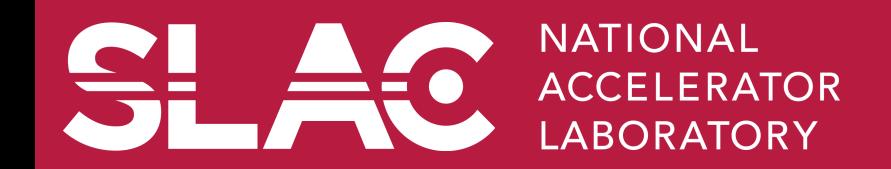

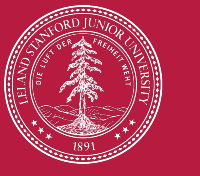

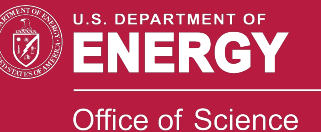

- G4VPrimitiveScorer is the abstract base of all scorer classes.
- To make your own scorer you have to implement at least:
	- Constructor
	- Initialize()
		- Initialize G4THitsMap<G4double> map object
	- ProcessHits()
		- Get the physics quantity you want from G4Step, etc. and fill the map
	- Clear()
	- GetIndex()
		- Convert three copy numbers into an index of the map
- G4PSEnergyDeposit3D could be a good example.
- Create your own messenger class to define /score/quantity/<your\_quantity> command.
	- Refer to G4ScorerQuantityMessengerQCmd class.

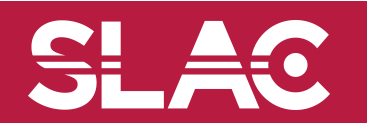

# Creating your own scorer

- Though we provide most commonly-used scorers, you may want to create your own.
	- If you believe your requirement is quite common, just let us know, so that we will add a new scorer.
- G4VPrimitiveScorer is the abstract base class.

```
class G4VPrimitiveScorer 
{ 
 public: 
    G4VPrimitiveScorer(G4String name, G4int depth=0); 
    virtual ~G4VPrimitiveScorer(); 
  protected: 
    virtual G4bool ProcessHits(G4Step*, 
                                 G4TouchableHistory*) = 0; 
    virtual G4int GetIndex(G4Step*); 
  public: 
    virtual void Initialize(G4HCofThisEvent*); 
    virtual void EndOfEvent(G4HCofThisEvent*); 
    virtual void clear(); 
 …
```
Methods written in red will be discussed at "Scoring 2" talk.

**};** 

#### Filter class

• G4VSDFilter

– Abstract base class which you can use to make your own filter

```
class G4VSDFilter 
{ 
   public: 
       G4VSDFilter(G4String name); 
       virtual ~G4VSDFilter(); 
   public: 
       virtual G4bool Accept(const G4Step*) const = 0;
```
- Create your own messenger class to define /score/filter/<your\_filter> command.
	- Refer to G4ScorerQuantityMessenger class.

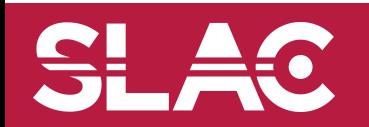

**…**